## Oracle® Hospitality Cruise Shipboard Property Management System POS Discount Handling

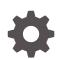

Release 20.1 F33504–01 September 2020

ORACLE

Oracle Hospitality Cruise Shipboard Property Management System POS Discount Handling, Release 20.1

F33504-01

Copyright © 2020, 2021, Oracle and/or its affiliates.

This software and related documentation are provided under a license agreement containing restrictions on use and disclosure and are protected by intellectual property laws. Except as expressly permitted in your license agreement or allowed by law, you may not use, copy, reproduce, translate, broadcast, modify, license, transmit, distribute, exhibit, perform, publish, or display any part, in any form, or by any means. Reverse engineering, disassembly, or decompilation of this software, unless required by law for interoperability, is prohibited.

The information contained herein is subject to change without notice and is not warranted to be error-free. If you find any errors, please report them to us in writing.

If this is software or related documentation that is delivered to the U.S. Government or anyone licensing it on behalf of the U.S. Government, then the following notice is applicable:

U.S. GOVERNMENT END USERS: Oracle programs (including any operating system, integrated software, any programs embedded, installed or activated on delivered hardware, and modifications of such programs) and Oracle computer documentation or other Oracle data delivered to or accessed by U.S. Government end users are "commercial computer software" or "commercial computer software documentation" pursuant to the applicable Federal Acquisition Regulation and agency-specific supplemental regulations. As such, the use, reproduction, duplication, release, display, disclosure, modification, preparation of derivative works, and/or adaptation of i) Oracle programs (including any operating system, integrated software, any programs embedded, installed or activated on delivered hardware, and modifications of such programs), ii) Oracle computer documentation and/or iii) other Oracle data, is subject to the rights and limitations specified in the license contained in the applicable contract. The terms governing the U.S. Government's use of Oracle cloud services are defined by the applicable contract for such services. No other rights are granted to the U.S. Government.

This software or hardware is developed for general use in a variety of information management applications. It is not developed or intended for use in any inherently dangerous applications, including applications that may create a risk of personal injury. If you use this software or hardware in dangerous applications, then you shall be responsible to take all appropriate fail-safe, backup, redundancy, and other measures to ensure its safe use. Oracle Corporation and its affiliates disclaim any liability for any damages caused by use of this software or hardware in dangerous applications.

Oracle and Java are registered trademarks of Oracle and/or its affiliates. Other names may be trademarks of their respective owners.

Intel and Intel Inside are trademarks or registered trademarks of Intel Corporation. All SPARC trademarks are used under license and are trademarks or registered trademarks of SPARC International, Inc. AMD, Epyc, and the AMD logo are trademarks or registered trademarks of Advanced Micro Devices. UNIX is a registered trademark of The Open Group.

This software or hardware and documentation may provide access to or information about content, products, and services from third parties. Oracle Corporation and its affiliates are not responsible for and expressly disclaim all warranties of any kind with respect to third-party content, products, and services unless otherwise set forth in an applicable agreement between you and Oracle. Oracle Corporation and its affiliates will not be responsible for any loss, costs, or damages incurred due to your access to or use of third-party content, products, or services, except as set forth in an applicable agreement between you and Oracle.

### Contents

### Preface

### 1 MICROS POS Discount Setup

| Setting Up POS Discount Key      | 1-2 |
|----------------------------------|-----|
| Discount Itemizer Setting (PCWS) | 1-3 |
| MICROS ISL Script                | 1-4 |

### 2 POS Discount Setup

| Setting Up MICROS Server Connection | 2-1 |
|-------------------------------------|-----|
| POS Discount Level Setup            | 2-2 |
| POS Discount Rate Setup             | 2-3 |
| POS Discount Eligibility Setup      | 2-5 |
| POS Discount Rate (Advance)         | 2-6 |

### 3 POS Discount Department

Assigning Discount Level in Management/Crew Module

### 4 Assigning Discount Level in Quick Check-In Module

Importing Reservation with POS Discount Level using Data Import

3-2

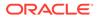

### Preface

This guide explains the feature, Point-of-Sale (POS) Discounts, used in the Oracle Hospitality Cruise Shipboard Property Management System (SPMS). It uses the Advanced MICROS Interface to handle the loyalty discount program.

A discount is applied automatically when the discount level is set up. The guest check will display the net payable amount when a discount is applied at the MICROS outlet.

#### Audience

This document is intended for application specialists and users of Oracle Hospitality Cruise Shipboard Property Management System.

#### **Customer Support**

To contact Oracle Customer Support, access My Oracle Support at the following URL:

#### https://support.oracle.com

When contacting Customer Support, please provide the following:

- Product version and program/module name
- · Functional and technical description of the problem (include business impact)
- Detailed step-by-step instructions to re-create
- Exact error message received and any associated log files
- Screen shots of each step you take

#### **Documentation**

Oracle Hospitality product documentation is available on the Oracle Help Center at http://docs.oracle.com/en/industries/hospitality/cruise.html.

#### **Revision History**

#### Table 1 Revision History

| Date           | Description of Change |
|----------------|-----------------------|
| September 2020 | Initial publication   |

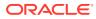

## 1 MICROS POS Discount Setup

For the discount to work in Oracle MICROS POS, an additional setting at the MICROS Enterprise Management Console (EMC) is required. The below sections describe the requirement for each of the modules. Discount Record Setup.

- 1. Log in to MICROS EMC module and go to the Configurator menu.
- 2. Select **Discounts** from the **System Information** section.
- 3. Select a discount record that you want to a POS discount to apply automatically on a guest check.
- 4. Under the **Option** column, click the **Ellipsis** (...) button to open the **Discount Type Definition** window.
- 5. Select each check box as needed.

| # 4 | Name              | Tax Class                                                      |                                                                                                  | Options           | Iten                 | nizers   | Outpu      |
|-----|-------------------|----------------------------------------------------------------|--------------------------------------------------------------------------------------------------|-------------------|----------------------|----------|------------|
| 1   | * OPEN % DISC *   | 0 - None                                                       | <                                                                                                | C0A180            | FC00                 | 4        | EO         |
| 2   | OPEN % FOOD DISC  | 3 - Tax 12.5%                                                  | 🔺                                                                                                | 808000            | ··· FF00             | 🔺        | EO         |
| 3   | OPEN % BEV ALC    | 🛗 Discount Type Del                                            | in itinan                                                                                        | ą                 |                      |          | <b>E</b> 0 |
| 4   | OPEN % BEV NON    | B Discounc Type Dei                                            | inicion                                                                                          |                   |                      |          | EO         |
| 5   | OPEN % MISC DISC  | Filter                                                         |                                                                                                  |                   |                      |          | EO         |
| 6   | ITEM DISC         |                                                                |                                                                                                  |                   |                      |          | EO         |
| 10  | * OPEN \$ DISC *  |                                                                | ontout Cr                                                                                        | maitine Hole      |                      |          | 00         |
| 11  | OPEN \$ FOOD DISC |                                                                | Unitext 36                                                                                       | ansiuve neip      |                      |          | EO         |
| 12  | OPEN \$ BEV ALC   |                                                                |                                                                                                  |                   |                      |          | EO         |
| 13  | OPEN \$ BEV NON   | ✓ 1 - ON = Open; OFF<br>✓ 2 - ON = Amount; O                   |                                                                                                  |                   |                      |          | EO         |
| 14  | OPEN \$ MISC DISC | 2 Context Amount C                                             |                                                                                                  | centage           |                      |          | EO         |
| 15  | * 10% DISCOUNT *  | 4 - Employee Meal                                              |                                                                                                  |                   |                      |          | 00         |
| 16  | 50% FOOD DISC     | 5 Reference Entry                                              | Required                                                                                         | ł                 |                      |          | EO         |
| 17  | 10% BEV ALC DISC  | 🗌 🗌 6 - Validation Requi                                       |                                                                                                  |                   |                      |          | EO         |
| 18  | 10% BEV NON DISC  |                                                                | 7 - Discount 100% Up to Amount     8 - If No Amount is Entered, Use the Full Discountable Amount |                   |                      |          | EO         |
| 19  | 10% MISC DISC     |                                                                |                                                                                                  |                   |                      | t I      | EO         |
| 20  | 5% TOBACCO DISC   | ····· 9 - Reset Itemizer(s)<br>□ 10 - Tender Requir            |                                                                                                  | for Subtotal Dia  | o unto)              |          | EO         |
| 21  | 15% DISCOUNT      |                                                                |                                                                                                  |                   |                      |          | EO         |
| 22  | 30% DISCOUNT      | 12 · Check for Valid                                           |                                                                                                  |                   |                      |          | EO         |
| 23  | 10% RETAIL DISC   | 🔲 13 - Treat Percenta                                          | ige Disco                                                                                        | unt As An Amou    | unt Discount Wher    | n Calcul | EO         |
| 25  | * 20% DISCOUNT *  | 🗌 🗌 14 - Do Not Allow S                                        |                                                                                                  |                   | eat Filter is Active |          | 00         |
| 26  | 20% FOOD DISC     | 🗌 15 - Strvate Garchy                                          |                                                                                                  |                   |                      |          | EO         |
| 27  | 20% BEV ALC DISC  | I6 - Allocate Subto                                            |                                                                                                  | unt as an Item D  | iscount              |          | EO         |
| 28  | 20% BEV NON DISC  | IT - Item is Shareat IT - Item is Shareat IT - Item is Shareat |                                                                                                  | at Applica to Co  | hadulad Employee     | n Only   | EO         |
| 29  | 20% MISC DISC     | 10 · Employee Mea                                              | a Discou                                                                                         | ni. Applies to 50 | neuuleu Employee     | s only   | EO         |
| 30  | 20% BP DISC       | 20 - Reserved                                                  |                                                                                                  |                   |                      |          | EO         |
| 31  | 25% MISC DISC     | 🔲 21 - Order Type Ma                                           | skable Di                                                                                        | iscount           |                      |          | EO         |
| 32  | 15% MISC DISC     |                                                                |                                                                                                  |                   |                      |          | EO         |
| 35  | *50% DISCOUNT*    |                                                                |                                                                                                  |                   |                      |          | EO         |
| 36  | 50% FOOD DISC     |                                                                |                                                                                                  |                   |                      |          | EO         |
| 37  | 50% BEV ALC DISC  |                                                                |                                                                                                  |                   | I                    |          | EO         |
| 38  | 50% BEV NON ALC   |                                                                | OK                                                                                               | × .               | Cancel               |          | EO         |
| 39  | 50% MISC DISC     |                                                                |                                                                                                  |                   |                      | 1        | EO         |

Figure 1-1 MICROS EMC Discount Record Setup

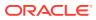

- 1 ON = Open OFF (Selected)
- 2 ON = Amount OFF (Selected)
- 3 This is an Item Discount (Deselect)
- 6. Click **OK** to save.
- 7. Launch the **Administration** module.
- 8. Go to the Administration, POS Discount, POS Discount Rate (Advance) setup window.
- Expand the Discount Rate, select a revenue center and a MICROS Discount Record (Only Open Amount Subtotal Discount) from the drop-down list to link a discount record.
- **10.** Click **Apply** to save.

### Setting Up POS Discount Key

In order to view the discount level entitlement and to automatically apply the discount on the guest check, a new payment key is needed at the POS workstation. This is created on the MICROS PCWS Payment window.

| knu 9<br>Vednesday, Desembor (1976)       | nel   Configurato        | e   Interfaces   Device Tabl | Menu Item Mainten | ance   Employee                                                                                                    | Maintenance   Interfaces | Discounts   Dis | counts   Disc | ounts   Discounts | Tender M | edia Touchad | reen Design |
|-------------------------------------------|--------------------------|------------------------------|-------------------|----------------------------------------------------------------------------------------------------|--------------------------|-----------------|---------------|-------------------|----------|--------------|-------------|
| IODULES                                   | Number                   | 10.4                         |                   | × 🖪 🖨                                                                                                    |                          |                 |               |                   |          |              |             |
| Configurator<br>Audit Trail<br>NetVupoint | Name                     | PAYMENT SCN                  |                   | 1                                                                                                    |                          | 1               | E             | -                 |          | Î            | ĥ           |
| STEM                                      | Filter By:               | 3 - All Keys                 |                   | ASH                                                                                                    | CREDIT CARD              |                 |               | POS Discount      | VOID     | PREVIOUS S   | CANCEL TR   |
| Control Panel<br>Workstation              | Key Definition           | 7.000                        |                   | san -                                                                                                    | CHEDIT CHED              | OFFERE          | ATRACTO (     | ruspitoda         | 1 1010   | THE HOUS S   | Conce in    |
| Software Key<br>CC Table                  |                          | POS Discount                 |                   |                                                                                                    |                          |                 |               |                   |          | 1            |             |
| EDIT CARD                                 | Legend Sizer             | and the second               |                   |                                                                                                    |                          |                 |               |                   |          |              |             |
| Create<br>Edit                            | Key Type:<br>Key Number: |                              | CORPCA            | IND HOTEL                                                                                                    | CITYLEDGER               | LRoom           | Charge        | DISCO             | UNT      | ENTER -90    | CLEAR 4     |
| Report                                    | Alpha                    |                              |                   |                                                                                                    |                          |                 |               |                   |          |              |             |
| Transfer                                  | Preset MLvt              | 0 - None                     | a                 |                                                                                                    |                          | 1               |               | 1                 |          | 1            |             |
|                                           | 10110000000              | 0 - None                     |                   | Ent                                                                                                    | DRS eCash                | Credit C        | ardAuth       | 7                 | 8        | 9            | EXEMPT SV   |
|                                           | Color:                   | 0 - No Color Defined         | 3                 |                                                                                                    |                          |                 |               |                   |          |              |             |
|                                           |                          | 0 - None                     | 3                 |                                                                                                    |                          |                 |               | 1                 |          | 1            | 1           |
|                                           | Icon<br>Placement:       | 0 - Not shown                | 3                 | Manual                                                                                                    | CCLookup                 | CCF             |               |                   | 5        | 6            | PRINT       |
|                                           | Next Screen;             | 0 - None 💌 🖻                 | e.an              | A PERSONAL PROPERTY AND A PERSON AND A PERSON AND A PERS | CC LOOKUP                | ccn             | haitze        |                   | 9        |              | Phint       |
|                                           |                          |                              | SVP               | Manual                                                                                                    | Bonus Manual             | Det             | ink           | 1                 | 2        | 3            | STORE       |
|                                           |                          |                              |                   |                                                                                                    |                          |                 |               |                   |          | 1            |             |

Figure 1-2 MICROS EMC Payment SCN Window

- 1. Log in to MICROS EMC module and go to the Configurator menu.
- 2. From the Touchscreens and Keyboard section, select a Workstations Design.
- 3. Double-click the Payment SCN to open the Touchscreen Design window.
- 4. Enter a new key '**POS Discount**' on the **Payment** window and enter all the required details.
- 5. The Key **Type** must be set to "21 SIM 1 Inquiry", and enter the respective inquiry type using the below INQ number.

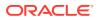

- INQ 22: Loyalty Discount Net Off Manual Discount (Discount by itemizer)
- **INQ 23:** Advance Loyalty Discount Net Off Manual Discount
- INQ 24: Loyalty Discount (Discount by itemizer)
- INQ 25: Advance Loyalty Discount

You can create four discount keys and assign them to a different discount handling.

6. Click **OK** to save.

### **Discount Itemizer Setting (PCWS)**

If you have a debit department code set up in the Administration module, you need to enable the POS Discount function and configure the discount itemizer for every MICROS Discount record in the ISL Setup.

- 1. Log in to MICROS SERver
- 2. Go to \\Micros\LES\POS\9700\etc folder.

Figure 1-3 SPMS ISL Setup Window

| 63                               |                             | ISL Setup                               |          | - | x |
|----------------------------------|-----------------------------|-----------------------------------------|----------|---|---|
| Home                             |                             |                                         |          |   | _ |
| Ø 1                              | F 🥽 第 [                     | - 0                                     |          |   |   |
| System Revenu<br>Parameter Parar | e Center Tender Discount Di | iscount Convert<br>Macro Parameter File | Exit     |   |   |
|                                  | Main Menu                   |                                         |          |   |   |
|                                  |                             |                                         |          |   |   |
|                                  |                             |                                         |          |   |   |
|                                  |                             |                                         |          |   |   |
|                                  |                             |                                         |          |   |   |
|                                  |                             |                                         | <b>•</b> |   |   |
|                                  | OR                          |                                         |          |   |   |
|                                  |                             |                                         |          |   |   |
|                                  | HOS                         | PITALI                                  | ТҮ       |   |   |
|                                  |                             |                                         | ••       |   |   |
|                                  |                             |                                         |          |   |   |
|                                  |                             |                                         |          |   |   |
|                                  |                             |                                         |          |   |   |
|                                  |                             |                                         |          |   |   |
|                                  |                             |                                         |          |   |   |

- 3. Run ISLSetup.exe.
- 4. Click the **Discount** icon on the ribbon bar to open the Discount Maintenance window.

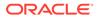

- 5. Select a discount record that has **POS Discount** set up in the Administration module, **POS Discount Rate/POS Discount Rate (Advance)** setup.
- 6. Enter the **Discount Itemizer number** of the Revenue Center sub-department code (debit) in the **Discount Itemizer Settings** field.

| Disc                                                                                                    | count Maintenance                                                                                                    | - = x                                   |
|----------------------------------------------------------------------------------------------------|----------------------------------------------------------------------------------------------------|-----------------------------------------|
| Parameter Parameter Media Discount Maintenance ×                                                                                                    | Aain Menu                                                                                                    | Save Undo Close<br>Discount Maintenance |
| 1 OPEN ♦ DISCOUNT         2 OPEN Amount DISC         3 DISCOUNT         4 20% CREW DISC.         5 DISCOUNT %         6 50% DISCOUNT         7 10% DISCOUNT         8 15% DISCOUNT         9 20% DISCOUNT | Checked Item mean alread<br>Show sales itemizer from this revenuce cente<br>: Itemizer 1 to 16, 17-32 Sales Itemizer 1 to 1<br>Discount Itemizer Setting 2<br>V F<br>V F<br>F<br>F<br>F<br>F<br>F<br>F<br>F<br>F<br>F<br>F<br>F<br>F<br>F |                                         |

Figure 1-4 ISL Discount Itemizer Setting

- 7. Select the applicable **Itemizer** checkebox and click **Save**.
- 8. Click Close to exit the ISL Setup.

### **MICROS ISL Script**

You must have the appropriate ISL Script on the MICROS Server for the POS Discount Handling to work. Below is the script version compatible with SPMS.

#### Table 1-1 MICROS ISL Script

| SPMS Product Version | MICROS ISL Script Version |
|----------------------|---------------------------|
| 8.0.x                | 1.30t                     |

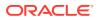

## 2 POS Discount Setup

There are two methods to set up the POS discount:

- A Basic Setup with discount applicable to MICROS discount itemizer level.
- An Advance Setup with discount applicable to MICROS major group, family group, and menu item level.

You can choose to set up one or both methods to provide for different type of discounts. To configure the discounts, go to the **Administration module**, **POS Discount**.

### Setting Up MICROS Server Connection

You must establish a connection with the MICROS Server before you can retrieve any of the data. The MICROS Database id (SID) needs to be in the **tnsname.ora** before you set up the connection in SPMS.

| 13                                                                                                    | Database Pa                                                                  | arameters Setup |        | ×                                     |
|----------------------------------------------------------------------------------------------------|------------------------------------------------------------------------------|-----------------|--------|---------------------------------------|
| MMSystem<br>Maintenance<br>Medical<br>Micros Detail<br>Mobile<br>Muster<br>Not Specified<br>PCADR<br>Package<br>Passenger Info                                                         | Quick Search     Group/Name:     Parameter Details     Enabled:     Version: |                 | Search | Reset                                 |
| Passenger info<br>Passengers<br>Payroll<br>Payroll GL EOM<br>Personal Itin<br>Portuguese Tax<br>Posting Departments                                                                    | Version:<br>Access:<br>Value Data Type:<br>Value:<br>Description:            | 1               |        | • • • • • • • • • • • • • • • • • • • |
| Promo     Dashboard Auto Refresh Minutes     TrV Server Path     Kosk Picture Display Time     Micros Server Name     Micros Server Type     Micros User Name     Micros User Password | Comments:                                                                    |                 |        | ~                                     |

- 1. Login to the Administration module, System Setup, Database Parameters Setup.
- 2. In the Database Parameters Setup window, expand the **Promo** group.
- 3. Enter these values in their respective parameter field:
  - MICROS Server Name: Database Net Service name
  - MICROS Server TYpe: Set value to '0' for Oracle Server
  - MICROS User Name: Database username
  - MICROS Password: Database password

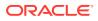

- 4. The system prompts an error "*MICROS Server is offline, MICROS setup will be disabled*" when the parameter is entered incorrectly.
- 5. Log in to Management module and select the Options, General tab.
- 6. Select "Enable Access to MICROS Database in Management".
- 7. Click Apply to save.

| General                                           | Colors | Hardware                                                      | Video Parameters | Document Scanner | Field Definition | Support | Boardcard Printe |
|---------------------------------------------------|--------|---------------------------------------------------------------|------------------|------------------|------------------|---------|------------------|
| Default to Dep     Use Separate     Enable Access |        | / Invoice screen<br>card printing and er<br>in Management (If |                  | Charge Type :    | Node & Control   |         |                  |
|                                                   |        |                                                               |                  |                  | ОК               | Cancel  | Apply            |

### **POS Discount Level Setup**

| 🧼 POS Discount Level Setup                                                                                   |                                                |
|----------------------------------------------------------------------------------------------------|------------------------------------------------|
| All POS Discount Level                                                                                       | POS Discount Level                             |
| S ONE STAR     S TWO STAR     S THREE STAR     S FOUR STAR     S FIVE STAR     S FIVE STAR     F FIRST TIMER | Description: LV1 Disc Template 1-10% Comments: |
| LV1 Disc Template 1-10%     K Add New     K Remove                                                           | ×                                              |
|                                                                                                    | Common Access Area                             |
|                                                                                                    | OK Cancel Apply                                |

Figure 2-1 POS Discount Level Setup

- 1. From the Administration, POS Discount menu, select POS Discount Level Setup.
- 2. In POS Discount Level Setup window, right-click and select Add New
- 3. In the **Description** field, enter a code and the description and comments, if any.
- 4. Click Apply to save and OK to exit.
- 5. Repeat the above steps to enter more discounts.

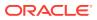

### **POS Discount Rate Setup**

The POS Discount Rate Setup is the basic setup and is only applicable to the MICROS Discount Itemizer Level. The setup requires a connection to the MICROS Server. Before setting up the Discount Rate, you must configure the settings as shown below. For more information, see Setting Up Micros Server Connection

| POS Discount Rate Setup                                       |                                  |    | - 0 🔀                                    |
|---------------------------------------------------------------|----------------------------------|----|------------------------------------------|
| Clear Save Undo                                               |                                  |    |                                          |
| □ □ Disc Template 1 - 10%<br>- \$ 500<br>- \$ 501<br>- \$ 503 | Micros Discount Record (Only Ope |    | eck (0-No Limit) 0<br>Subtotal Discount) |
| - 505                                                         | 17                               |    | <u>•</u>                                 |
|                                                               | Discount Rate                    |    |                                          |
| - 🗟 516                                                       | Discount Itemizer 1 Percentage   | 10 | Assign Rate To All                       |
|                                                               | Discount Itemizer 2 Percentage   | 10 |                                          |
|                                                               | Discount Itemizer 3 Percentage   | 10 |                                          |
| - 🗟 553                                                       | Discount Itemizer 4 Percentage   | 10 |                                          |
| - 600                                                         | Discount Itemizer 5 Percentage   | 10 |                                          |
|                                                               | Discount Itemizer 6 Percentage   | 10 |                                          |
|                                                               | Discount Itemizer 7 Percentage   | 10 |                                          |
| - 700                                                         | Discount Itemizer 8 Percentage   | 10 |                                          |
| - 3 711<br>- 3 800                                            | Discount Itemizer 9 Percentage   | 10 |                                          |
| 🗉 📄 Disc Template 2 - 15%                                     | Discount Itemizer 10 Percentage  | 10 |                                          |
| 🖻 📄 Discount Template 2 - 100%                                | Discount Itemizer 11 Percentage  | 10 |                                          |
|                                                               | Discount Itemizer 12 Percentage  | 10 |                                          |
|                                                               | Discount Itemizer 13 Percentage  | 10 |                                          |
|                                                               | Discount Itemizer 14 Percentage  | 10 |                                          |
|                                                               | Discount Itemizer 15 Percentage  | 10 |                                          |
|                                                               |                                  |    |                                          |
|                                                               |                                  |    |                                          |
|                                                               |                                  |    | Apply                                    |
| 1                                                             |                                  |    | .499                                     |

- 1. From the Administration, POS Discount menu, select POS Discount Rate.
- 2. In the POS Discount Rate Setup window, expand the tree-view of the discount level to display the MICROS Revenue Center.
- 3. Select MICROS Revenue Center of the discount level.
- 4. Assign the discount priority number in the **Priority** field for each of the outlets. The lower priority number would be the higher chance for the discount to be applied to the guest with the same cabin and booking number. For more information, see Discount Level Assignment.
- 5. Enter the total discount limit per sales check in the **Discount Limit Per Check (0-No Limit)** field. For more information, see Discount Limit Per Check.

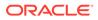

- 6. In the MICROS Discount Record (Only Open Amount Subtotal Discount) dropdown list, select the MICROS discount record representing the discount key.
- 7. In the Discount itemizer 1 Percentage, enter the discount rate.
- 8. To apply the same discount rate to the rest of the discount itemizers, click Assign Rate To All.
- 9. Click Apply to save.

#### **Discount Level Assignment**

In the following table, there are two POS Discount levels set up with a different priority number and discounts at each outlet. This will apply to the guest when:

- Guest X and Guest Y are staying in the same cabin and both have the same booking number;
- Guest X assigned to Four-Star POS Discount level and Guest Y assigned to Five-Star POS Discount level.

| POS Discount<br>Level | Revenue Center<br>(Outlet) | Priority Number | Discount (%) for all<br>itemizers |
|-----------------------|----------------------------|-----------------|-----------------------------------|
| Four-Star             | А                          | 1               | 40                                |
|                       | В                          | 2               | 30                                |
|                       | С                          | 0               | 20                                |
| Five-Star             | А                          | 0               | 50                                |
|                       | В                          | 2               | 40                                |
|                       | С                          | 1               | 30                                |

#### Table 2-1 POS Discount Level Assignment

The Discount Level applied are:

- 1. Guest X spends in outlet A and is entitled to a Five-Star discount rate of 50% (The Five-Star level has a lower priority number in outlet A).
- 2. Guest X spends at outlet B and is entitled to a Four-Star discount rate of 30% (both Four-Star and Five-Star levels have the same priority number for outlet B).
- Guest X spends in outlet C and is entitled to a Four-star discount rate of 20% (Four-Star level has the lowest priority number for outlet C).
- 4. Guest Y spends at outlet A and can be entitled to a Five-Star discount rate of 50%.
- 5. Guest Y spends at outlet B and can be entitled to a Five-Star discount rate of 40% (both Four-Star and Five-Star levels have the same priority number for outlet B).
- 6. Guest Y spends in outlet C and can be entitled to a Four-star discount rate of 20% (Four-Star level has the lowest priority number for outlet C).

#### **Discount Limit per Check**

The default value is set to zero (0 = no limit) per check. If you set a value per check at 50, the maximum discount is limited to \$50 per check. When the total discount value for a check exceeds the predefined limit, the full value applies.

For example, One-Star POS Discount Level has a discount rate of 10% and a discount limit up to \$100 per Guest check. A check posting at an outlet has a total of \$1200, the Guest is only entitled to a maximum of a \$100 POS Discount instead of \$120.

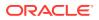

#### **POS Discount Eligibility Group Setup**

The POS Discount Eligibility Group is the first set of configurations for the Advance POS Discount. This is to define the group eligible for a specific POS discount.

To configure, repeat the steps in the POD Discount Level Setup.

### POS Discount Eligibility Setup

| Image: Second second second | aste Duplicate Refresh Exit            | N                                               | ew Record                        |             |
|----------------------------------------------------------------------------------------------------|----------------------------------------|-------------------------------------------------|----------------------------------|-------------|
| ☐ Family Member of Crew<br>☐ ☐ For Crew<br>☐ ☐ DISC100 Discount 100%                                                                                                    | Code FB00009                           | GCRW For Cre                                    | w 💌                              |             |
| 📄 Disc10 Discount Group 10                                                                                                    | 1 800005                               |                                                 |                                  |             |
| 📄 Disc15 Discount Group 15                                                                                                    | Name Selected                          | Wine                                            |                                  |             |
| New Detail                                                                                                    | <ul> <li>Micros Object Type</li> </ul> | Micros Object N                                 | umber                            |             |
| Discount for Shorex                                                                                                    | inicios object type                    | maros object N                                  | ander                            |             |
|                                                                                                    | 2 - Major Group                        | ▼ 16 Crew W                                     | /ine P                           | - 💰         |
|                                                                                                    |                                        |                                                 | ······                           |             |
|                                                                                                    | 0 - None                               | ▼ Number                                        | Name                             | <u></u> ▲ 🕏 |
|                                                                                                    | ,                                      | 10                                              | Crew Wine P                      |             |
|                                                                                                    | 0 - None                               | ▼ 17<br>10                                      | Crew Wine NP                     | ्हे         |
|                                                                                                    |                                        | - 18                                            | Crew Beer P<br>Crew Beer NP      |             |
|                                                                                                    | 0 - None                               | ✓ 19<br>20                                      | Crew Beer NP<br>Crew Non - Alc P | \$          |
|                                                                                                    |                                        | <ul> <li>20</li> <li>21</li> <li>22</li> </ul>  | Crew Non - Alc NP                |             |
|                                                                                                    | 0 - None                               |                                                 | Crew Tobacco                     | ्हे         |
|                                                                                                    |                                        | 22                                              | Party / Price Diff               |             |
|                                                                                                    | 0 - None                               | ✓ 23<br>24                                      | C Store                          | 3           |
|                                                                                                    |                                        |                                                 | Books                            |             |
|                                                                                                    | 0 - None                               | ✓ 25<br>26                                      | Beer Non- Alc P                  | 3           |
|                                                                                                    |                                        |                                                 | Goodie Basket                    |             |
|                                                                                                    | 0 - None                               |                                                 | Soda                             | 5           |
|                                                                                                    |                                        | 115                                             | Home/Decor                       | ्रि         |
|                                                                                                    | 0 - None                               | <ul> <li>✓</li> <li>115</li> <li>125</li> </ul> | Trading                          | 100         |
|                                                                                                    | 0 - None                               | <ul> <li>▼</li> <li>130</li> <li>145</li> </ul> | Plush/Dolls                      | 5           |
|                                                                                                    | ju - None                              | 145                                             | Specialty / PWP                  | - 20        |
|                                                                                                    |                                        | 150                                             | Sports / Rec                     |             |
|                                                                                                    |                                        | 160                                             | Toys/Glow                        |             |
|                                                                                                    |                                        | 199                                             | ***********                      |             |
|                                                                                                    |                                        | 200                                             | Accessories                      | \pply       |
|                                                                                                    |                                        | 201                                             | Sunglasses                       |             |
|                                                                                                    |                                        | 202                                             | Inch Of Gold                     |             |

#### Figure 2-2 POS Discount Eligibility Setup

- 1. From the Administration, POS Discount menu, select POS Discount Eligibility Setup.
- 2. In the POS Discount Eligibility Setup window, click Add New on the ribbon bar.
- 3. In the Group field, select a group from the drop-down list.
- 4. Enter the code and the name.
- Go to the MICROS Object Type section and select one of the following options; 0 = None, 1 = Menu, 2= Major Group, or 3 = Family Group
- 6. Select the respective item from the MICROS Object number drop-down list or click the **Binocular** icon to search.
- 7. To enter more menu items, repeat the steps above.
- 8. Click Apply to save.

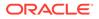

### POS Discount Rate (Advance)

The POS Discount Rate (Advance) is the final part of the Advance POS Discount. This is used to define the discount eligible group per POS discount level, using a specific discount rate, and supports up to nine discount groups per revenue center.

| Administration Reports Security About Exit<br>Save Undo Copy Poste Refresh Exit |                           |                             |                                                                                                    | -        | ł         |
|---------------------------------------------------------------------------------|---------------------------|-----------------------------|----------------------------------------------------------------------------------------------------|----------|-----------|
| Disc Template 1 - 10%                                                           | Priority<br>Micros Discou | Discount Limit Per Check    |                                                                                                    | 0        | _         |
|                                                                                 |                           |                             |                                                                                                    | _        | -         |
|                                                                                 | Valid From                | Tuesday , February 3 , 2009 | ¥ 12:00:00 A                                                                                                    | M        |           |
|                                                                                 | Valid To                  | Tuesday , February 3, 2009  | * 12:00:00 A                                                                                                    | M        | 1.1.1.1.1 |
|                                                                                 |                           | it Eligible Group           |                                                                                                    | unt Rate | e         |
|                                                                                 |                           | pplicable)                  | •                                                                                                    | 0        | _         |
|                                                                                 | and the second second     | pplicable)                  | •                                                                                                    | 0        | -         |
| Disc Template 2 - 15%                                                           |                           | pplicable)                  | percent of the second second se | 0        |           |
| Discount Template 2 - 100%                                                      | 5 (Not A                  | pplicable)                  | •                                                                                                    | 0        |           |
|                                                                                 |                           | pplicable)                  | •                                                                                                    | 0        |           |
|                                                                                 |                           | pplicable)                  |                                                                                                    | 0        |           |
|                                                                                 |                           | pplicable)                  | -                                                                                                    | 0        |           |

Figure 2-3 POS Discount Rate (Advance)

- 1. From the Administration, POS Discount menu, select POS Discount Rate (Advance).
- 2. Repeat steps 2 to 5 of the POS Discount Rate Setup.
- 3. The **Always Valid** is checked by default. Deselect the checkbox if you need to change the validity period.
- 4. In the **Discount Eligible Group** section, select the discount group/rate from the drop-down list.
- 5. In the **Discount Rate** column, enter the discount percentage.
- 6. Repeat steps 4 and 5 if the POS Discount Level has more than one discount eligibility group.
- 7. If the discount applies to all itemizers, click Assign Rate To All.
- 8. Click Apply to save.

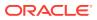

## 3 POS Discount Department

To track the respective POS Discounts that you have applied, a separate Financial Department code is required in each debit department and the code must link to a POS Sales Itemizer. The current Sales Itemizer discount department for Food, Beverage, Alcohol, and others are configured for the basic discount posting.

To separate the POS Discount amount from the regular discount, you must set up a separate sale itemizer in the POS Discount posting department.

To separate the POS Discount amount from the regular discount, you must set up a separate sale itemizer in the POS Discount posting department

| Current Main Department | : 2000                                                                                                    | <ul> <li>Department Discounts</li> </ul> |                                                                                                    |   |
|-------------------------|----------------------------------------------------------------------------------------------------|------------------------------------------|----------------------------------------------------------------------------------------------------|---|
| Type of Posting         | D Posting Department                                                                                           | Guest Discounts Dept.                    | 2001                                                                                                    | - |
| Department Code:        | 2001                                                                                                    | Crew Discounts Dept.                     | 2001                                                                                                    | - |
| Description             |                                                                                                    | <ul> <li>Department Security</li> </ul>  | 1                                                                                                    |   |
| Other Description       | В                                                                                                    | Dept. Security Level                     | Debit Department Level 1                                                                                     | • |
| Department Grouping     |                                                                                                    | Non-Refundable Cou                       | Ipon                                                                                                    |   |
| Department Representat  | ion in POS Subsystem                                                                                           | Eligible Departments:                    |                                                                                                    |   |
| OS Revenue Center       | 10                                                                                                    |                                          |                                                                                                    | ^ |
| OS Sales Itemizer No    | 1                                                                                                    | (pre) All Bars                           |                                                                                                    |   |
| OS Sales Period         |                                                                                                    | (pre) All Champagne                      |                                                                                                    |   |
| OS Revenue C.Desc.      |                                                                                                    | (pre) All Food                           |                                                                                                    | ~ |
| .Code for Gratuities M. |                                                                                                    | Reset Count Period:                      | (None)                                                                                                    | Y |
| .Code for Gratuities A. | 7                                                                                                    | Redirection Account:                     |                                                                                                    | v |
| ).Code for Taxes        | 2008 Tax Collection                                                                                            | Apply Count:                             | Apply Value:                                                                                                 |   |
| Gratuity Typ            |                                                                                                    | Representation in Genera                 | l Ledger System                                                                                              |   |
|                         |                                                                                                    | Origin:                                  |                                                                                                    |   |
| Gratuity/Service Tax [  | •                                                                                                    |                                          |                                                                                                    | 1 |
| Department Representat  |                                                                                                    | General Ledger Descriptio                | n                                                                                                    |   |
| BX Call Type            | (undefined)                                                                                                    |                                          | er account number. You may use special codes as                                                              |   |
| Department Representat  | And a second second second second second second second second second second second second second second second |                                          | erface when run will replace the codes with proper<br>luding greater/smaller than signs. <cruise> -</cruise> | 3 |
| lax. Daily Limit        | 0.00                                                                                                    | SCR_COMMENT;                             |                                                                                                    |   |
| ervice Charge Dept.     | E                                                                                                    | -                                        |                                                                                                    | 4 |
| Service Charge          |                                                                                                    | Department VAT Tax                       |                                                                                                    |   |
| Max. Cruise Limit       | 0.00                                                                                                    | VAT Tax Class                            | (No Tax)                                                                                                    | • |
| Pavroll                 |                                                                                                    | Casino Department                        |                                                                                                    |   |

#### Figure 3-1 Discount Debit Department

For each Debit main department code, create a sub-department for the POS Discount sale itemizer as shown in the above figure. You must link the **Guest/Crew Department Discount Department** to the **POS Discount Posting Department Code.** 

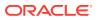

You can set up the POS Discount level individually in a guest account from the **New Guest Information** and/or the **Edit Guest Information** window. This would determine the applicable discount rate on the guest check. The eligible discount rate for a guest is sent to MICROS POS through the Advanced MICROS Interface when you swipe the guest board card at the outlet.

### Assigning Discount Level in Management/Crew Module

| P64               | ame/Reservation                                      | 1                  | Addresses/Other Info             |                 |                                   |
|-------------------|------------------------------------------------------|--------------------|----------------------------------|-----------------|-----------------------------------|
| Name              |                                                      | Travel Information | 1                                | Documents -     |                                   |
| Surname           |                                                      | Embarkation Date   | 3/9/2014                         |                 | Checked Collected                 |
| Forename          |                                                      | Embarkation Port   | -                                | Dining Preferen | ces                               |
| Middle Initial    |                                                      | Port Comments      |                                  | Table/Seating   | (undefined)                       |
| Other Name        |                                                      | Disembark Date     | 8/31/2016                        | Location        |                                   |
| Other First Name  |                                                      |                    |                                  | Other Parameter |                                   |
| Salutation        |                                                      | Disembark Port     |                                  | Resident        | Non-inclusive Guest Type          |
| Title             |                                                      | Port Comments      |                                  | Air/sea opera   |                                   |
| Royality No@      |                                                      | Cabin              |                                  | Intoxication    | Switch to Crew in Manifest        |
|                   | Undefined)                                           | Muster Station     | Default Cabin Muster Station     |                 | ck Out 🔲 Stay overnight shoreside |
|                   |                                                      | On Board           | C No @ Yes                       | Group Leade     |                                   |
|                   | not applicable) 🔹                                    | Deny Boarding      | ( No C Yes                       |                 |                                   |
| Classification    |                                                      | Deny Reason        |                                  | Guest Categorie |                                   |
| Frequent No@      |                                                      | Deny Reason        |                                  | - Tender Grou   |                                   |
| Award Level       |                                                      | Telephone Pincode  |                                  | - Wreess Pa     | n                                 |
| Shore-Res.ID      |                                                      | National ID        |                                  |                 |                                   |
| Onboard EMail     |                                                      | Special Need       | ?                                | Payments/Rema   | arks<br>Payment by Credit Card    |
| otal No of Cruise | e Days 0                                             | Special Need       |                                  |                 | 9001 Cash                         |
| Number of Cruise  | s                                                    | Remarks            |                                  | Payment         | 9001 Cash                         |
| Disc Template     | V1 Disc Template 1 - 10%                             | Manifest Print     | out                              | Remarks         |                                   |
| Passoort Infor    |                                                      | Oueue ID           |                                  | -               |                                   |
| Passport No       | (not applicable)                                     | Shore-G.ID         |                                  | PPD Type        | Regular Guest                     |
|                   | V1 Disc Template 1 - 10'<br>V2 Disc Template 2 - 15' |                    | Default Cabin Life Boat          | -               | Tregular obest                    |
|                   | V2 Disc Template 2 - 15'<br>V3 Discount Template 2   | Life Boat          |                                  | -               |                                   |
| Issue Country     |                                                      | Document Image     | Snapshot (Visible only from supp | orted Document) | Photo                             |
| Expiry Date       |                                                      |                    |                                  |                 | -                                 |
| Birthdate         |                                                      |                    |                                  |                 |                                   |
| Birth Place       |                                                      |                    |                                  |                 |                                   |
| Nationality       |                                                      |                    |                                  |                 |                                   |
| Nationality       |                                                      |                    |                                  |                 |                                   |
|                   |                                                      |                    |                                  |                 |                                   |
| Language          |                                                      |                    |                                  |                 |                                   |
| Profession        |                                                      |                    |                                  |                 |                                   |
| Constant State    | 🗇 Female 🛛 🤇 Male                                    |                    |                                  |                 |                                   |
| Gender            |                                                      |                    |                                  |                 | Assign as Guest Picture           |
| Gender            | ( € No C Yes                                         |                    |                                  |                 | IV Assign as diest Picture        |

Figure 3-2 Disc Template Assignment in Edit Guest Info

- 1. Log in to **Management** module and select **Cashier, Guest** from the drop-down list.
- 2. In the Guest Info tab, click Edit Information of the selected guest.
- 3. In the Edit Information window, Name/Reservation section, select the POS Discount level from the Disc Template drop-down list.
- 4. Click **OK** to save. The Assigned Disc. Template is shown in the Guest Info tab, Passport Information section.
- 5. In the **Disc & Route, Pkg** tab, it displays the eligible POS Discount department information in MICROS POS in different tabs.

| Tab                         | Description                                                                                 |
|-----------------------------|---------------------------------------------------------------------------------------------|
| MICROS Discount             | Displays the MICROS Discount Itemizer for the Basic POS Discount.                           |
| MICROS Advance Discount tab | Displays the Advance Discounts Items such as<br>Menu Item/Family Group/Major Group Details. |

Table 3-1 MICROS POS Tabs and Descriptions

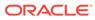

### 4

# Assigning Discount Level in Quick Check-In Module

The assignment of discounts in the Quick Check-in module varies, depending on the layout.

To set the **Disc Template** drop-down list as visible in ONE TAB, TWO TABS, or FOUR TABS format, make sure the field column **UXP\_A\_LOYALTY** is set to **Visible, Editable in AQCI Setup, Field Definition, Additional Details** tab.

| Personal Details  | Additional Details | Addresses Docum | ents Travel Documen | t Luggage Linking                |                            |
|-------------------|--------------------|-----------------|---------------------|----------------------------------|----------------------------|
| Other Details     |                    |                 |                     |                                  |                            |
| Document Co       | ollected           |                 | Document Chec       | ked                              | Alaska Land Tour           |
| 🔲 Returning Cu    | istomer            |                 |                     | Returning                        | Customer (Other)           |
| Completed C       | nline Form         |                 |                     | Exclude F                        | rom Quick Billing Printing |
| Cruise Days       |                    |                 |                     | No. of Cruise                    | 25                         |
| Award Level       |                    |                 |                     | Frequent No                      |                            |
| Group No          |                    |                 |                     | 👻 Ceia No                        |                            |
| Classification    |                    |                 |                     | Ship Email                       |                            |
| PPD Type          |                    |                 |                     | <ul> <li>Disc Templat</li> </ul> | e Disc Template 1-10%      |
| Other Name        |                    |                 |                     | Sequence                         |                            |
| Royality No       |                    |                 |                     | Queue ID                         |                            |
| Special Need Coo  |                    |                 |                     |                                  | •                          |
| Special Need Not  |                    |                 |                     |                                  |                            |
| Cruise Fare De    | tails              |                 |                     |                                  |                            |
| Cruise Fare Code  |                    |                 |                     |                                  |                            |
| Cruise Fare       |                    |                 |                     |                                  |                            |
| Cruise Full Fare  |                    |                 |                     |                                  |                            |
| Cruise Fare Balar |                    |                 |                     |                                  |                            |
|                   |                    |                 |                     |                                  |                            |
|                   |                    |                 |                     |                                  |                            |

#### Figure 4-1 AQCI Discount Template Field

### Importing Reservation with POS Discount Level using Data Import

The POS Discount status can be imported using the Data Import module.

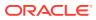

| Master Reservation                                                                                                    |                               |                  |             | Master Reservation Setup |                   |             |                  |                    |
|----------------------------------------------------------------------------------------------------|-------------------------------|------------------|-------------|--------------------------|-------------------|-------------|------------------|--------------------|
|                                                                                                    | ID Description                | Length Data Type | Date Format | Reservation Ref          | Passenger Ref     | Bil Ref     | Travel Agent Ref | Arrival Flight Ref |
| Master Reservation ^                                                                                                    | 19 DISEMBARKATION PORT        | 20 OTHERS        |             | RES SIGNOFFPORT ID       |                   |             |                  |                    |
|                                                                                                    | 20 STREET                     | 30 OTHERS        |             |                          | PAX STREET        | BIL STREET  |                  |                    |
| § Special Request                                                                                                    | 21 ZIP CODE                   | 10 OTHERS        |             |                          | PAX ZIP           | BIL ZIP     |                  |                    |
|                                                                                                    | 22 CITY                       | 30 OTHERS        |             |                          | PAX_CITY          | BIL_CITY    |                  |                    |
| Pre/Post Cruise                                                                                                    | 23 COUNTRY                    | 6 OTHERS         |             |                          | PAX_COUNTRY       | BIL_COUNTRY |                  |                    |
| Pre/Post Cluse                                                                                                    | 24 TEMP US ADDRESS            | 30 OTHERS        |             |                          | PAX_VISA_ADDRESS1 | BD. NAME1   |                  |                    |
| Constant of the second second s | 25 TEMP US STREET             | 30 OTHERS        |             |                          | PAX VISA STREET   |             |                  |                    |
| Excursions                                                                                                    | 26 TEMP US CITY               | 30 OTHERS        |             |                          | PAX VISA CITY     |             |                  |                    |
|                                                                                                    | 27 TEMP US ZIP                | 10 OTHERS        |             |                          | PAX VISA ZIP      |             |                  |                    |
| Flight Info                                                                                                    | 28 TEMP US STATE              | 30 OTHERS        |             |                          | PAX VISA STATE    |             |                  |                    |
|                                                                                                    | 29 UNIQUE GUEST ID            | 10 OTHERS        |             | RES_V_GUESTID            |                   |             |                  |                    |
| History Info                                                                                                    | 30 BOOKING NUMBER             | 8 OTHERS         |             | RES BOOKNR               |                   |             |                  |                    |
|                                                                                                    | 31 AGENT ID                   | 20 OTHERS        |             |                          |                   |             | TAL COMPANY1     |                    |
| Documents Info                                                                                                    | 32 ADDITIONAL DATA            | 100 OTHERS       |             | RES REMARKS              |                   |             |                  |                    |
|                                                                                                    | 33 HANDICAPPED                | 2 OTHERS         | 7654321     |                          | PAX HANDICAPED    |             |                  |                    |
| Pre Posting/Payment                                                                                                    | 34 HANDICAPPED CODE           | 10 OTHERS        |             | RES HANDICAPCODE         |                   |             |                  |                    |
|                                                                                                    | 35 NEXT CABIN                 | 5 OTHERS         |             | RES NEXTCABIN            |                   |             |                  |                    |
| Group                                                                                                    | 36 MSC CLUB                   | 7 OTHERS         |             |                          | PAX & FRO CARDNO  |             |                  |                    |
| Gibbp                                                                                                    | 37 GROUP                      | 7 OTHERS         |             | RES_GRP                  |                   |             |                  |                    |
| Crew Master Reservation                                                                                                    | 38 RESTAURANT SEATING         | 3 OTHERS         |             | RES SHOW SEATING         |                   |             |                  |                    |
| Crew Master Reservation                                                                                                    | 39 TRAVEL WITH                | 10 OTHERS        |             | RES REST TES ID          |                   |             |                  | -                  |
|                                                                                                    | 40 VIP TYPE                   | 3 OTHERS         |             | RES CLASSIFICATION       |                   |             |                  | -                  |
| Course and Certificates                                                                                                    | 41 CRUISE DAYS                | 2 OTHERS         |             | RES CRUISE DAYS          |                   |             |                  |                    |
|                                                                                                    | 42 PAX ITEM ID                | 20 OTHERS        |             | RES BOOKCODE             |                   |             |                  |                    |
| Prepaid Excursions                                                                                                    | 43 PAX DTS CRUISE ID          | 40 OTHERS        |             | RES_REFERENZ             |                   |             |                  |                    |
|                                                                                                    | 44 POS DISCOUNT               | 10 OTHERS        |             |                          | PAX LOYALTY       |             |                  |                    |
| Visitors                                                                                                    | 45 EMERGANCY CONTACT ADDRESS  | 30 OTHERS        |             |                          | PAX CONT STREET   | BIL NAME2   |                  |                    |
|                                                                                                    | 46 EMERGENCY CONTACT STREET   | 30 OTHERS        |             |                          | PAX CONT STREET2  |             |                  |                    |
| Restaurant/Dining                                                                                                    | 47 EMERGENCY CONTACT ZIP CODE | 10 OTHERS        |             |                          | PAX CONT ZIP      |             |                  |                    |
|                                                                                                    | 48 EMERGENCY CONTACT CITY     | 30 OTHERS        |             |                          | PAX_CONT_CITY     |             |                  | -                  |
| Excursion Walt List                                                                                                    | 49 EMERGENCY CONTACT STATE    | 10 OTHERS        |             |                          | PAX CONT STATE    |             |                  |                    |
|                                                                                                    | 50 EMERGENCY CONTACT COUNTRY  | 6 OTHERS         |             |                          | PAX CONT COUNTRY  |             |                  |                    |
| Guest History Details                                                                                                    | 51 EMERGENGY CONTACT PHONE    | 30 OTHERS        |             |                          | PAX_CONT_PHONE    |             |                  |                    |
| duest History Decals                                                                                                    | 52 EMERGENCY CONTACT FINAL    | 50 OTHERS        |             |                          | PAX CONT EMAIL    |             |                  |                    |
| Crew History Details                                                                                                    | SZ EMERGENET CONTACT EMAIL    | SUCTIERS         |             |                          | PACCONT_DHAIL     |             |                  |                    |
| Crew History Details                                                                                                    |                               |                  |             |                          |                   |             |                  |                    |
| Discount Details                                                                                                    | 1. [                          | dit Ins          |             |                          |                   |             |                  |                    |

#### Figure 4-2 Data Import

- **1.** Open the **Data Import** application.
- 2. In the Setup menu, select Reservation Related from the drop-down list.
- 3. In the **Master Reservation** window, select a line and click **Insert Next** to add a new field.

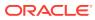

| 🔑 Edit                                                                                    |                                    | -      |        | ×        |
|-------------------------------------------------------------------------------------------|------------------------------------|--------|--------|----------|
| Field ID :<br>Field Description :<br>Field Length :<br>Field Data Type :<br>Data Format : | 45<br>POS DISCOUNT<br>10<br>OTHERS |        |        |          |
| Handle Type :                                                                             |                                    |        |        |          |
| ☐ RES  PAX  BIL RES Table Reference :                                                     |                                    | DIT    | Travel | ID<br>-  |
| PAX Table Reference :<br>BIL Table Reference :                                            | PAX_LOYALTY                        |        | -      | -<br>-   |
| TAI Table Reference :<br>DIT Table Reference :                                            |                                    |        |        | <u>न</u> |
| AIR Table Reference :                                                                     | Arrival C Depa                     | arture |        | -        |
| Use for compare                                                                           |                                    |        |        |          |
|                                                                                           | Save                               |        | Cancel |          |

Figure 4-3 Edit Data Import Fields

- 4. Enter the required information.
- 5. Check the PAX checkbox, and in the PAX Table Reference drop-down list, select PAX\_LOYALTY.
- 6. Click Save and click Close to exit.

#### Note:

The reservation manifest should contain the POS Discount code, for example, FIRST, ONE, TWO, THREE, FOUR, and FIVE for reservation with POS Discount status.

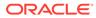